Version: 2.0 March 20, 2015

**ELC**

Ethernet to LTC Convertor

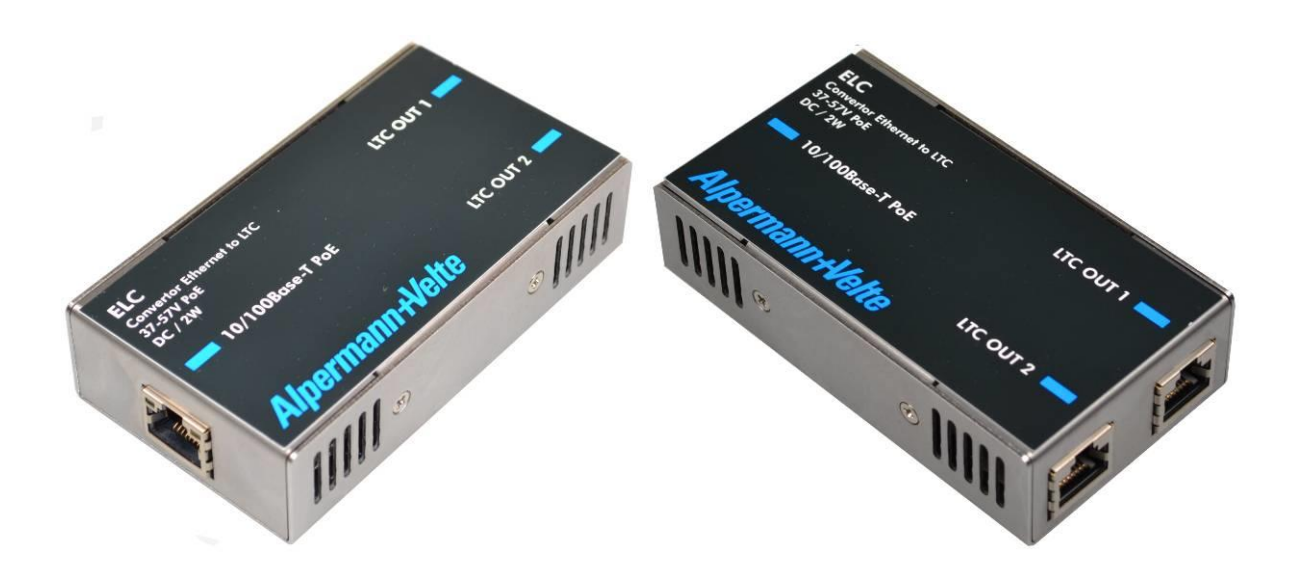

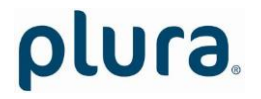

Page 3

### **CONTENTS**

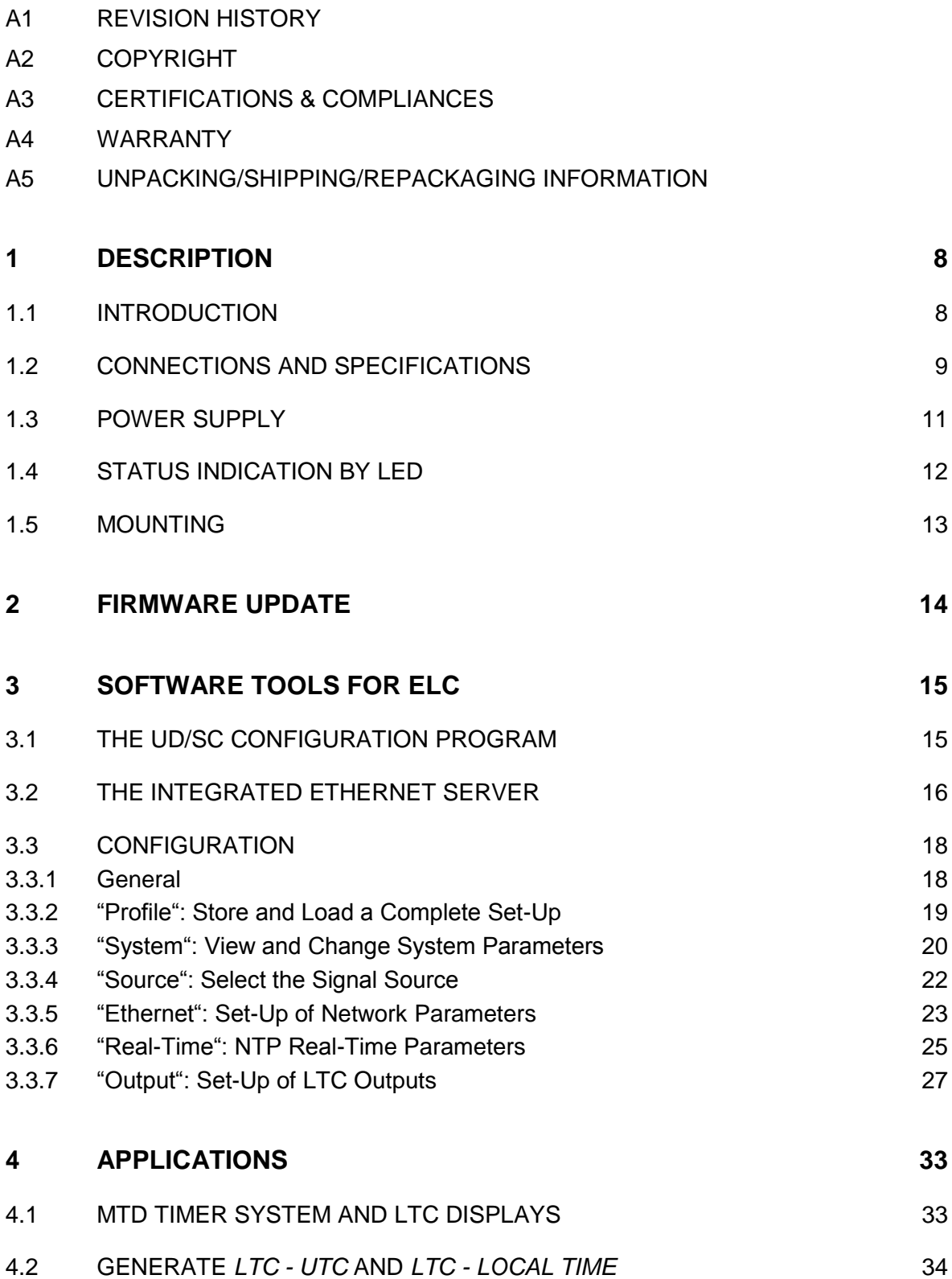

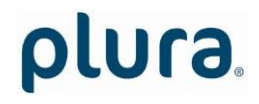

# **A1 Revision History**

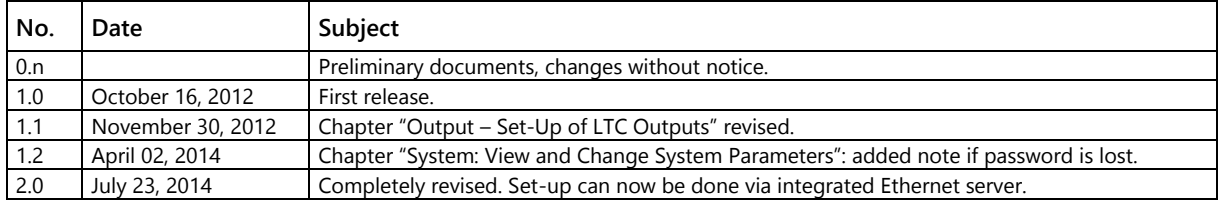

Due to constant product development the features of **ELC** are subject to change. The current functional description always refers to the current firmware and the current configuration tool.

You can download the latest version of the standard firmware from

http://plura.tv/products-and-solutions/time-code-solutions.

Please be sure to use the latest configuration program after having done an update. You can download the latest version from the address above.

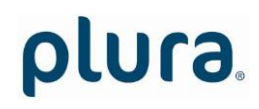

# **A2 Copyright**

Copyright © PLURA Europe GmbH 2002. All rights reserved. No part of this publication may be reproduced, translated into another language, stored in a retrieval system, or transmitted, in any form or by any means, electronic, mechanical, photocopying, recording, or otherwise without the prior written consent of PLURA Europe GmbH.

Printed in Germany.

Technical changes are reserved.

All brand and product names mentioned herein are used for identification purposes only, and are trademarks or registered trademarks of their respective holders.

Information in this publication replaces all previously published information. PLURA Europe GmbH assumes no responsibility for errors or omissions. Neither is any liability assumed for damages resulting from the use of the information contained herein.

For further information please contact your local dealer or:

#### *PLURA Europe GmbH*

Muehlweg 11 D-73433 Aalen Phone: ++49 - (0)7361 – 589 46 0 Fax:  $++49 - (0)7361 - 5894655$ E-Mail: [info@plurabroadcast.com](mailto:info@plurabroadcast.com) Internet: [http://www.plura.tv](http://www.plura.tv/)

### **A3 Certifications & Compliances**

**CE-Declaration ELC:**

We, *PLURA Europe GmbH* Muehlweg 11 D-73433 Aalen

herewith declare under our sole responsibility that the

**ELC**

meets the intent of the following directives, standards and specifications:

2004/108/EC EMC Directive applying the following standards: EN 55022:2006 Emission EN 55024:1998 + A1:2001 + A2:2003 Immunity

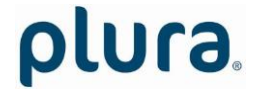

# **A3 Warranty**

PLURA warrants that their products will be free from defects in materials and workmanship for a period of two years from the date of shipment. If this product proves defective during the warranty period, PLURA, at its option, will repair or replace the defective product without charge, provided this product are returned to PLURA freight prepaid.

In order to obtain service under this warranty, Customer must notify PLURA of the defect before expiration of the warranty period and make suitable arrangements for the performance of service. Customer shall be responsible for packaging and shipping the defective product to PLURA, please notice the Shipping Information given below.

This warranty shall not apply to any defect, failure or damage caused by abuse, misuse, improper use, negligence, accident, modification, alteration, or improper or inadequate maintenance and care.

This warranty is given by PLURA with respect to this product in lieu of any other warranties, express or implied. PLURA and its vendors disclaim any implied warranties of merchantability or fitness for a particular purpose. PLURAs responsibility to repair or replace defective products is the sole and exclusive remedy provided to the customer for breach of this warranty. PLURA and its vendors will not be liable for any indirect, special, incidental, or consequential damages irrespective of whether PLURA or the vendor has advance notice of the possibility of such damages.

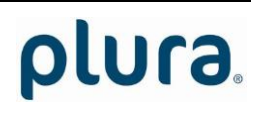

# **A4 Unpacking/Shipping/Repackaging Information**

This product has been carefully inspected, tested and calibrated before shipment to ensure years of stable and trouble-free service.

The shipping carton and pads provide protection for the product during transit. Retain the shipping cartons in case subsequent shipment becomes necessary.

Carefully unpack the product from its transit material and carefully check the product for signs of damage. In the event that the product has been damaged during transit, contact the carrier and your PLURA dealer.

Please confirm that all items listed on the packing list have been received. Check the items against your original order to ensure that you have received the correct parts. If any item is missing, please contact your PLURA dealer.

Ensure that all packaging material is removed from the product and its associated components before installing the unit.

Products returned to PLURA for servicing or repair should have a tag attached showing:

- Name and complete address of the owner and the name of the person that can be contacted.
- Unit's serial number and a description of the service required or failure detected.

Products returned should be shipped prepaid in the original packaging material if possible. If the original packaging is not available or is unfit for use, supply an adequate packaging which should meet the following criteria:

- Packaging must be able to withstand the product weight.
- Product must be held rigid within the packaging.
- Allow at least one inch of space between the product and the container.
- The corners of the product must be protected.
- Seal the carton with shipping tape or an industrial stapler.

If the product is still within the warranty period, the product will be returned by prepaid

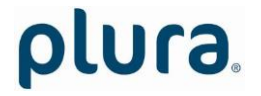

### <span id="page-7-0"></span>**1 Description**

### <span id="page-7-1"></span>1.1 Introduction

**ELC** serves as an LTC generator with two output stages. The data content within the LTC time code is either fed from an NTP server or an MTDoE master device. Both LTC output signals are phase locked to UTC time which is available as well in NTP mode as in MTDoE mode. Time addresses as well as user data (binary groups) of the LTC can be independently configured and generated.

These are the key features of **ELC**:

- PoE power supply.
- Connectors: 1 x RJ45 for Ethernet/PoE, 2 x RJ45 for LTC outputs.
- Set-up and firmware update possible via the "UD SC Config" program.
- Set-up and status display possible via the integrated Ethernet server.
- All settings will be stored at a non-volatile memory, so the latest set-up will not get lost if ELC was powered off.
- Frame rate of LTC outputs selectable: 24/25/30/29.97 frames per second.
- LTC signal level adjustable for each output separately.
- $\bullet$  Source = NTP:
	- One "Primary" and one "Secondary" NTP Server can be addressed.
	- Various date formats can be transported in the binary groups (user data) of the LTC.
	- Based on UTC received from the NTP Server, ELC can output a time & date LTC of any time zone, with or without Daylight Saving Time switching.
- Source = MTD:
	- **Selectable MTDoE group.**
	- Time addresses of LTC can be a local real-time or a time of any MTD counter.
	- A date can be transported in the binary groups (user data) of the LTC.

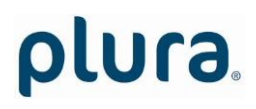

### <span id="page-8-0"></span>1.2 Connections and Specifications

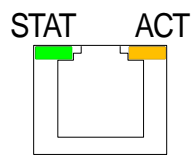

Green LED *STAT* indicates status.

Yellow LED *ACT* indicates Ethernet 6: Rx- / V<sub>PoE</sub>activity.

10/100Base-T PoE RJ45 jack 1:  $Tx + / V_{PoE} +$  $2: Tx-$  /  $V_{PoE}+$  $3: Rx+ / V_{PoE}$ 4: VPoE+  $5: V_{PoE} +$ 7:  $V_{PoE}$ - $8: V_{PoE}$ 

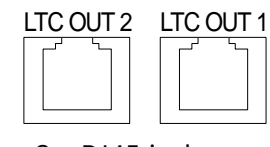

2 x RJ45 jack

Pin assignment of both outputs and adaption to XLR3 connector:

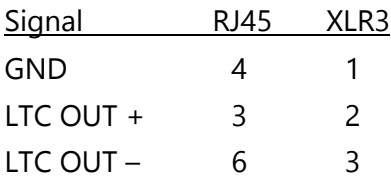

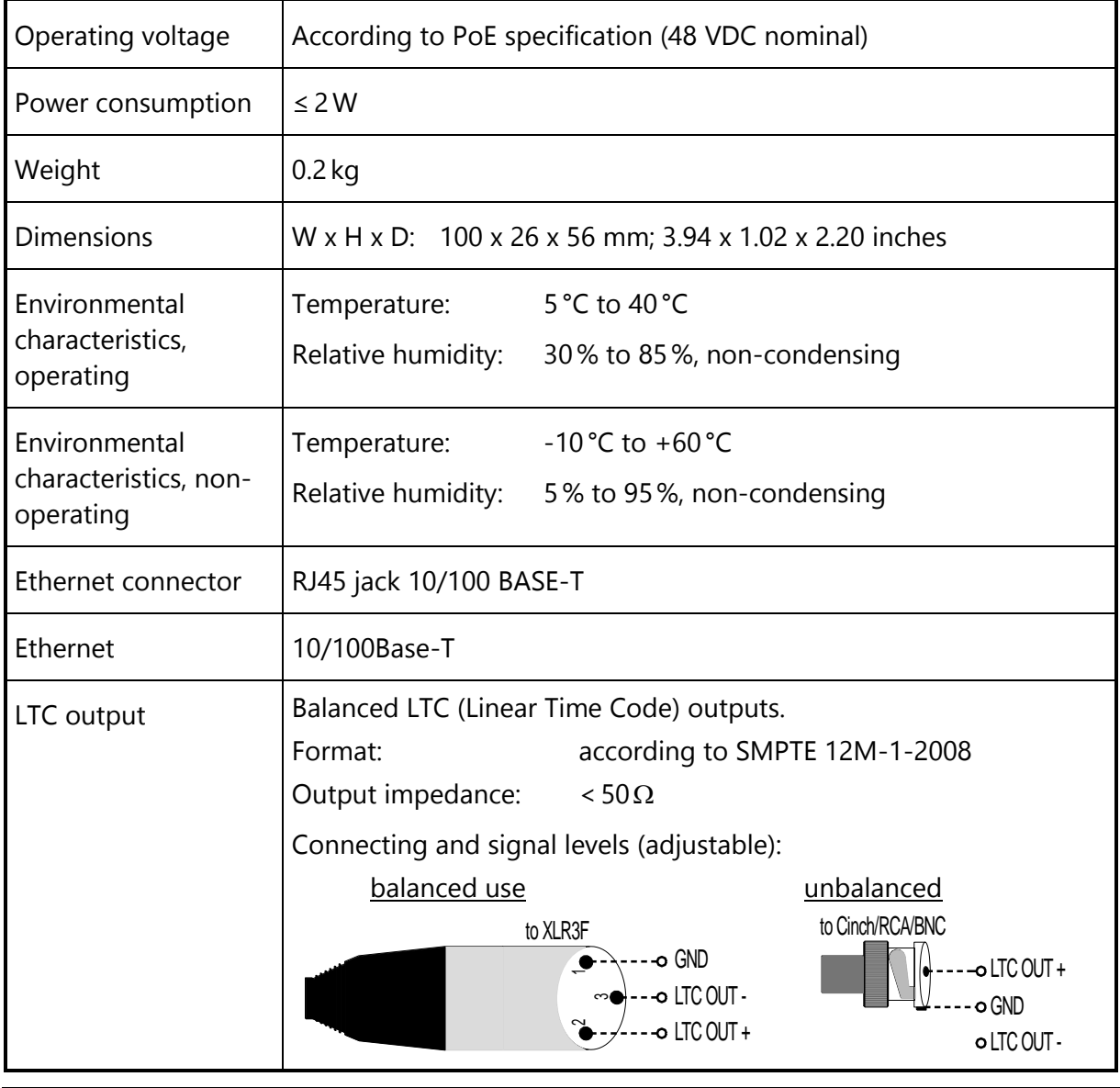

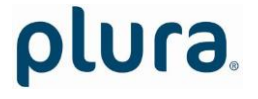

Page 10

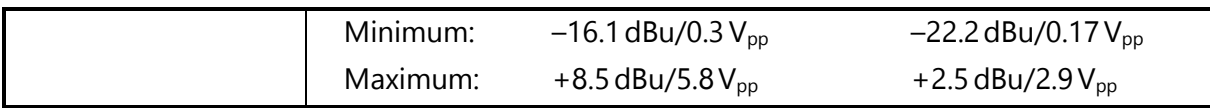

### <span id="page-10-0"></span>1.3 Power Supply

**ELC** receives power via "Power over Ethernet" (PoE). Power over Ethernet or PoE technology describes a system to pass electrical power, along with data, on Ethernet cabling. Just connect **ELC** to a **PoE** port of a switch.

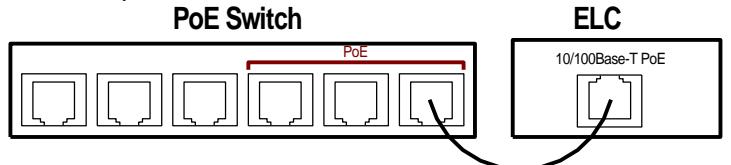

If no **PoE** port is available, use the **PI** external PoE injector. You can order this part with order number 14085015.

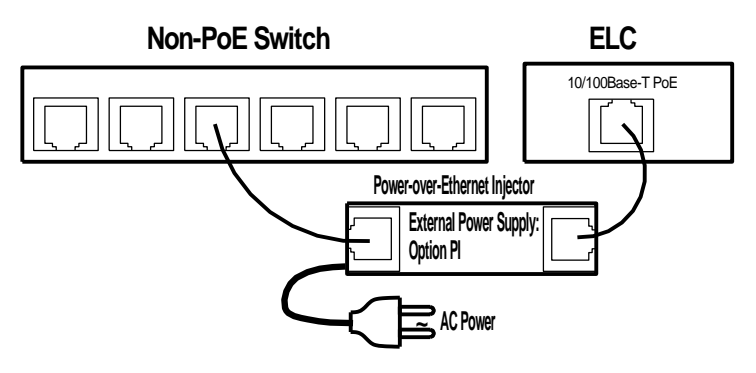

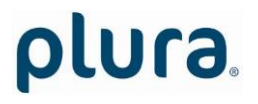

# <span id="page-11-0"></span>1.4 Status Indication by LED

The green LED *STAT* indicates the operating status of the unit.

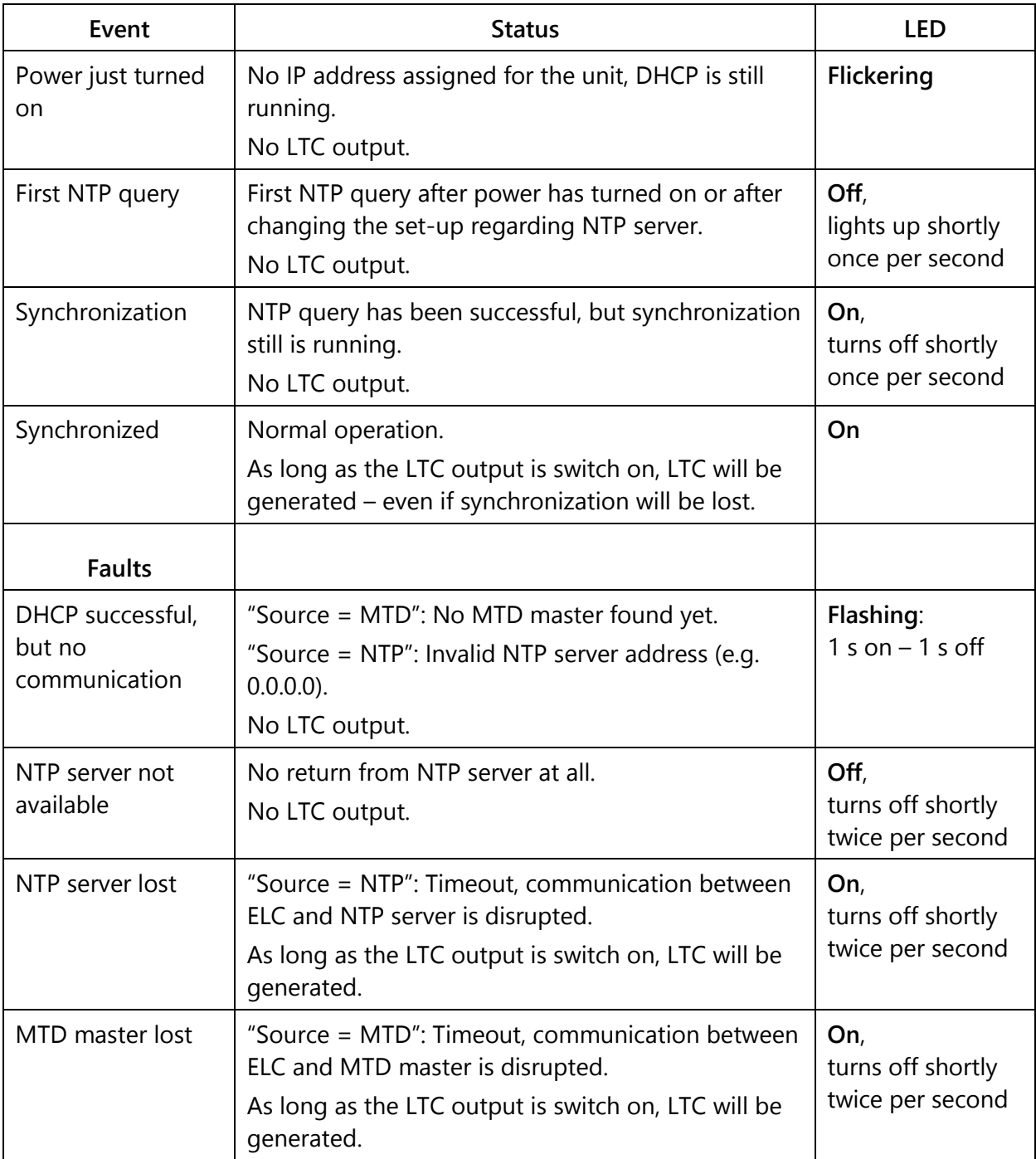

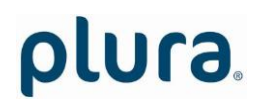

# <span id="page-12-0"></span>1.5 Mounting

There are two threaded holes (M3) at the bottom of the unit.

Maximum screw-in depth: 15mm/0.59 inches.

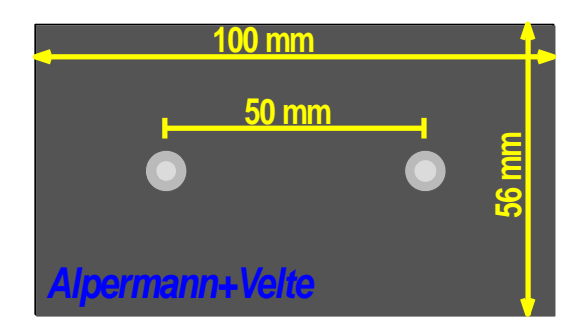

Drawing not to scale!

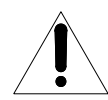

#### PREVENT OVERHEATING

To prevent product overheating, position the unit only where sufficient air circulation can be maintained. Good air circulation is essential to prevent internal heat build-up, do not block any ventilation openings. Do not expose the unit to direct sun light or any other strong lights. Keep the unit away from heat sources.

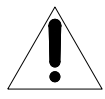

#### PROVIDE PROPER ENVIRONMENT

Dust, humidity, shocks and strong electromagnetic fields must be avoided. Do not expose this unit to dripping or splashing water. Ensure that no objects filled with liquid are placed on the unit.

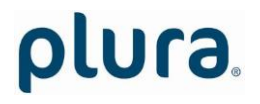

### <span id="page-13-0"></span>**2 Firmware Update**

Firmware updates require a computer with the **UD SC Config** program and an Ethernet connection. Computer and **ELC** have to be connected to the same network. When using a firewall, either disable it or ensure that the computer can connect to the unit on UDP port 8051 for both incoming and outgoing traffic.

Please have the new firmware (**.tcf** file) stored on your computer. The latest firmware is available at:

http://plura.tv/service/688.

Execute **UD SC Config** on your computer. The program gives a list of all MTD devices found in the network. **ELC** should be on this list. Access via Ethernet can be protected by a password (please refer to chapter *"System": View and Change System Parameters*).

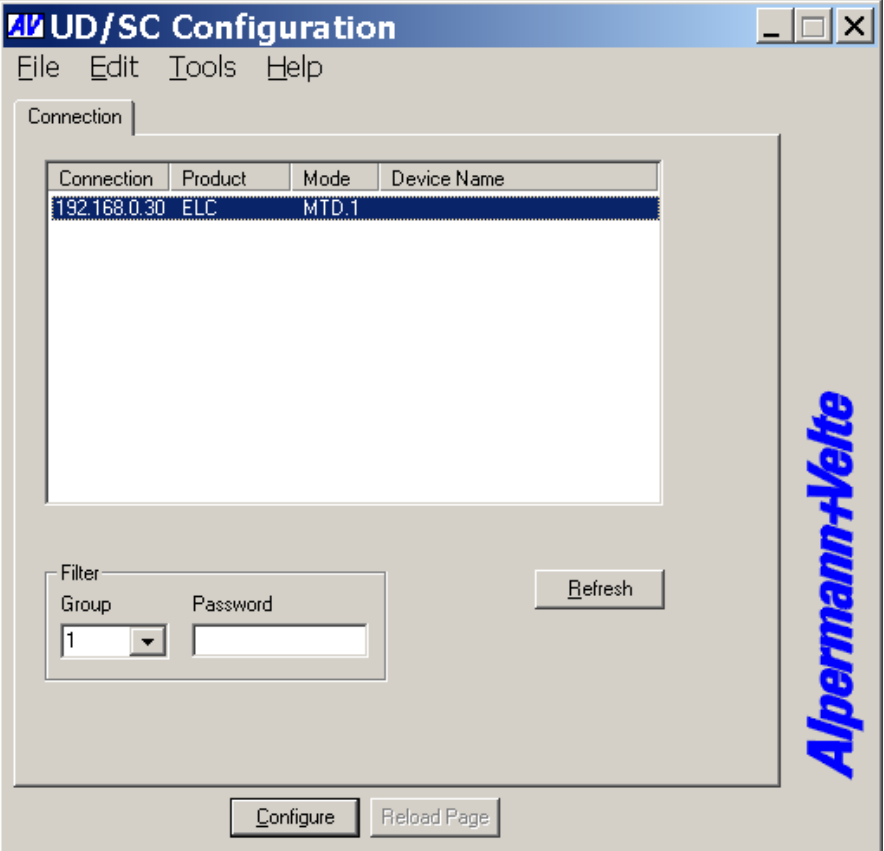

Select the **ELC** line, open the **File** menu, choose **Flash Update...**, and open the **.tcf** file.

*During the flash update the operation of the device stops!*

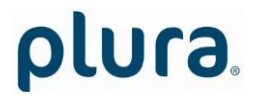

### <span id="page-14-0"></span>**3 Software Tools for ELC**

### <span id="page-14-1"></span>3.1 The UD/SC Configuration Program

Via the **UD SC Config** program you can locate and setup ELC units in your network. It runs on a computer (32/64 bit Windows operating systems 2000/XP/2003/Vista/2008/7). You can download the latest version of the program from:

http://plura.tv/service/688.

**ELC** set-up is done via Ethernet; the computer must be connected to the same network. Access via Ethernet can be protected by a password (please refer to chapter *"System": View and Change System Parameters*).

**Firmware update** is performed by this program as well. Please refer to chapter "Firmware Update".

After program start a list is given of all MTD devices and their IP addresses found in your local network:

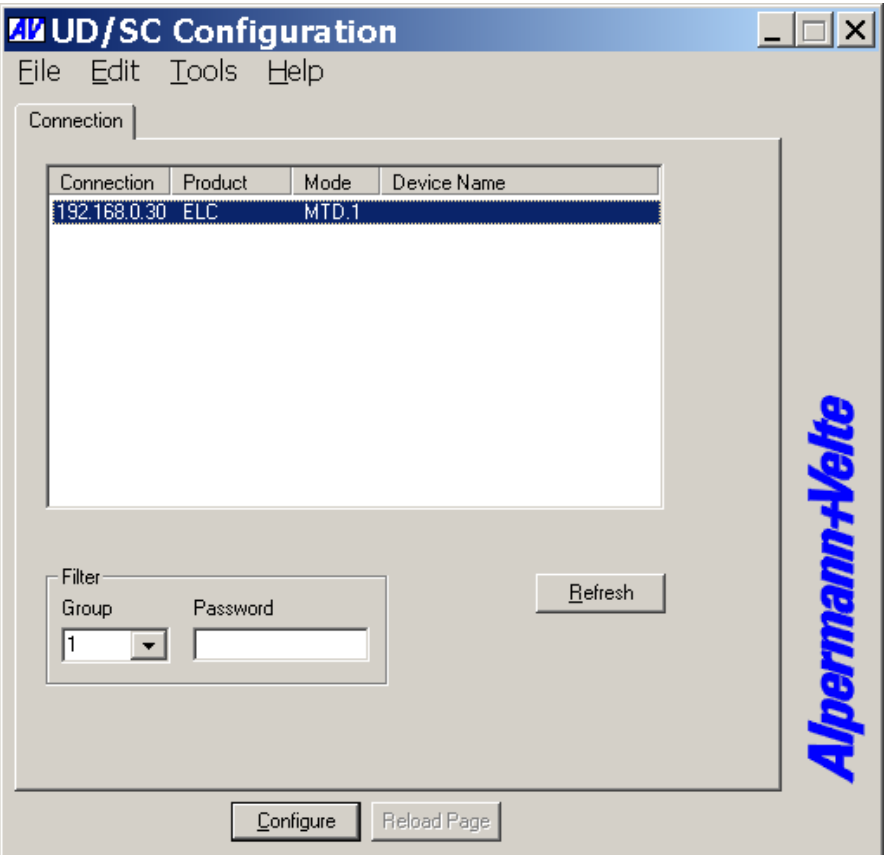

Select the **ELC** line and click button "Configure", or double click on the line. Additional tabs will be shown. On these tabs you can check or change the set-up as described in chapter "Configuration".

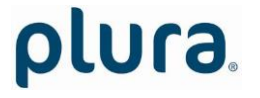

### <span id="page-15-0"></span>3.2 The Integrated Ethernet Server

Start an Internet Browser and type in the IP address of ELC. If you do not know the IP address, start the **UD SC Config** program (refer to chapter "The UD/SC Configuration Program").

The menu at the left border offers three links: **System** and **NTP Status** – where you can have status information; and **Configuration** – which enables to set-up the ELC module (please refer to chapter "Configuration").

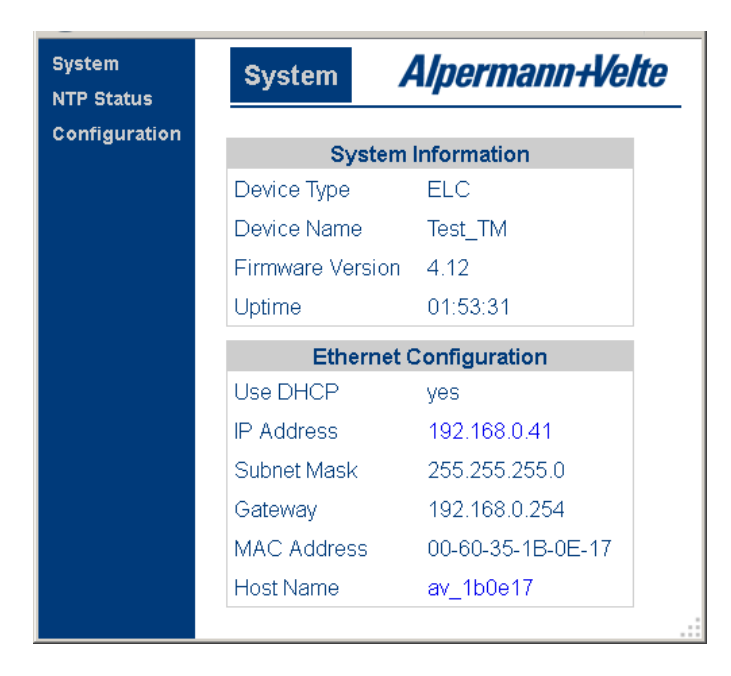

**System** indicates the installed firmware and the current network parameters.

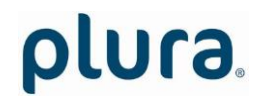

Page 17

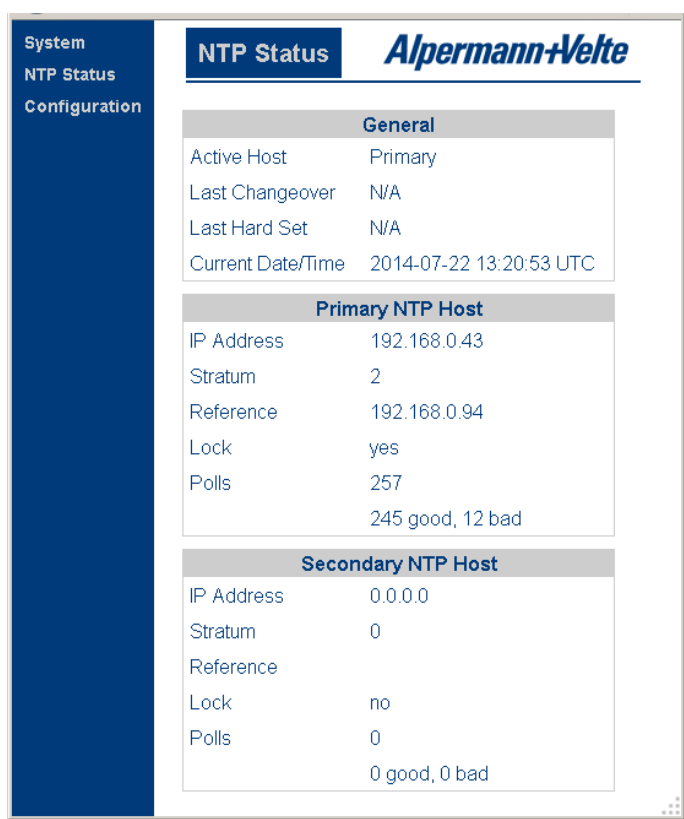

**NTP Status** indicates the most relevant information regarding the **NTP Client** functionality.

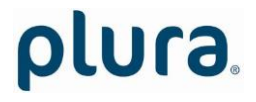

### <span id="page-17-0"></span>3.3 Configuration

#### <span id="page-17-1"></span>**3.3.1 General**

You can do a set-up of ELC via the **UD SC Config** PC program or via the integrated Ethernet server.

#### Set-up via **UD SC Config**:

After program start the ELC module should appear in the list. Select the **ELC** line and click button  $\boxed{\text{Example}}$ , or double click on the line – this opens the configuration. Additional tabs will be shown which will be described in the following chapters.

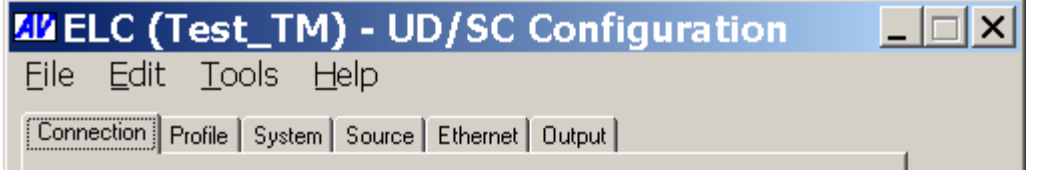

Set-up via integrated Ethernet server:

Start an Internet Browser and type in the IP address of the ELC module. Click **Configuration** in the menu at the left border – this opens the configuration. A new menu appears which shows a list of all configuration pages which are currently available. With a click on one of these entries of the menu a configuration page will be opened where you can see and change parameters. Each configuration page will be described in the following chapters.

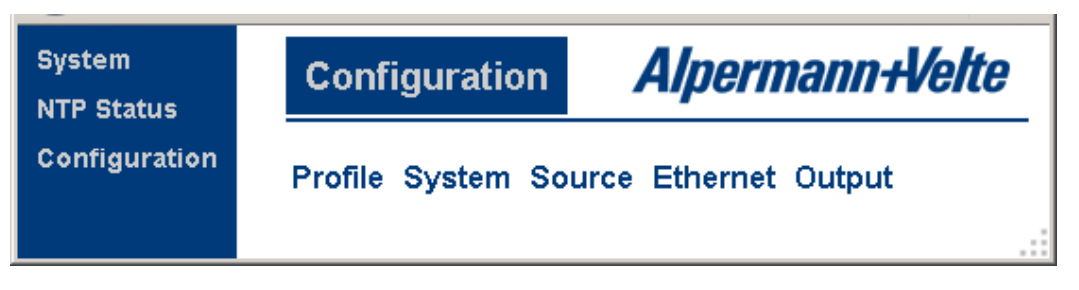

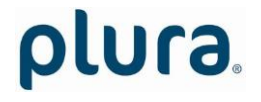

#### <span id="page-18-0"></span>**3.3.2 "Profile": Store and Load a Complete Set-Up**

Configuration options (example shows a screen shot of the Ethernet server):

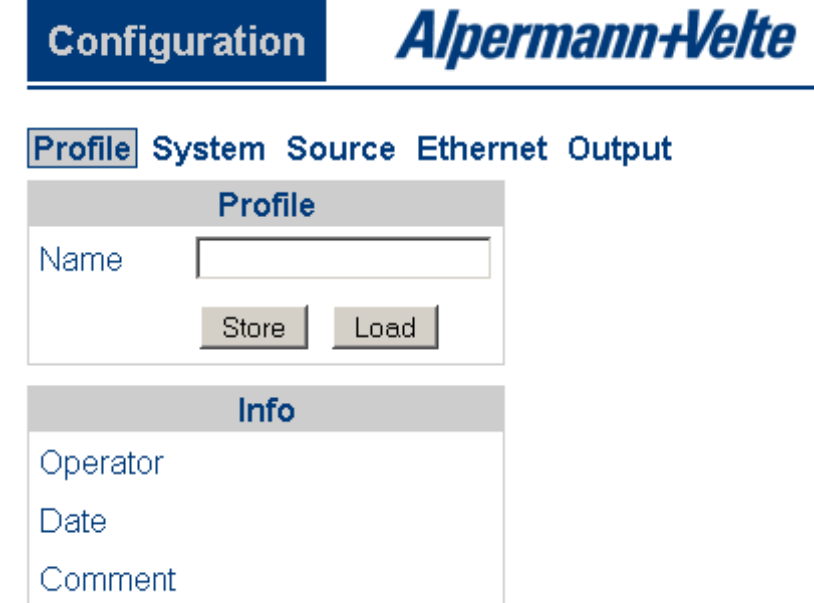

This feature enables to easily change the complete set-up of the unit during normal operation. During installation, the current set-up can be stored as a "profile". You can enter a name in the "name" entry before storing. Now choose a different set-up and store this as a different profile. Fife profiles are available.

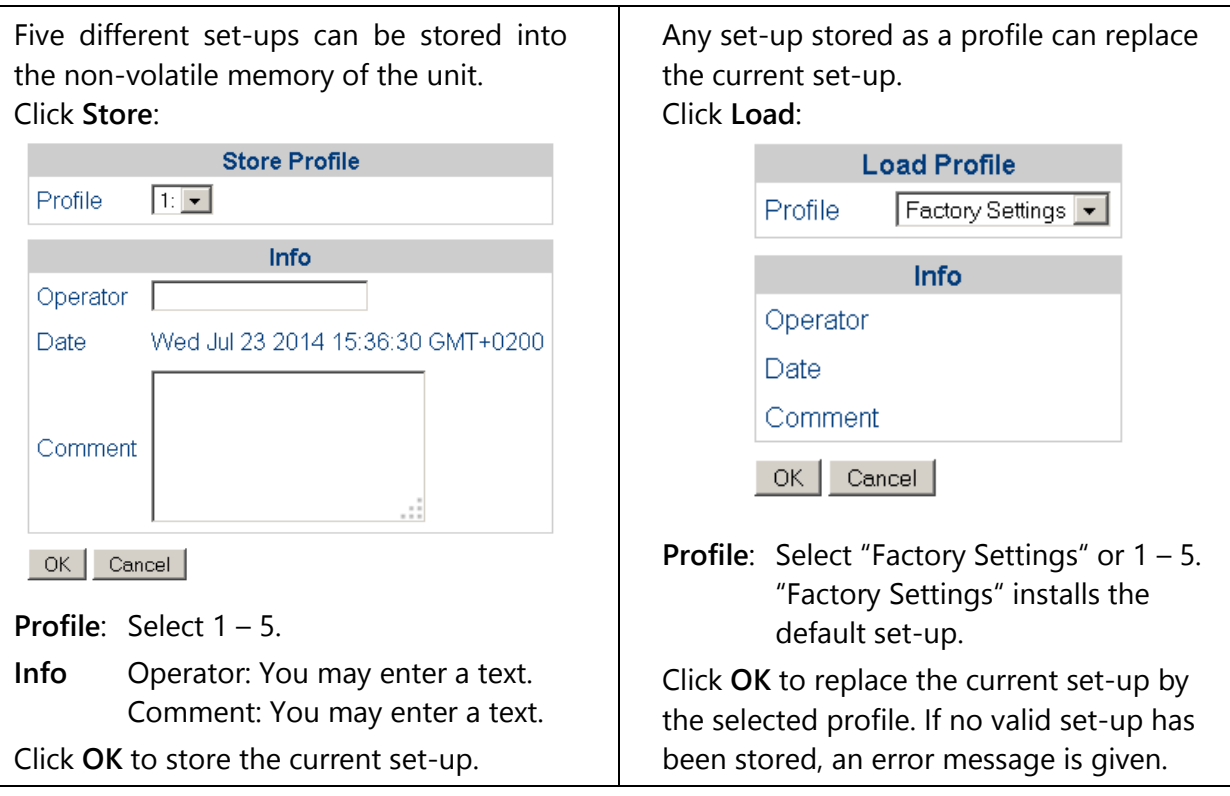

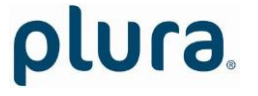

#### <span id="page-19-0"></span>**3.3.3 "System": View and Change System Parameters**

Configuration options (example shows a screen shot of the Ethernet server):

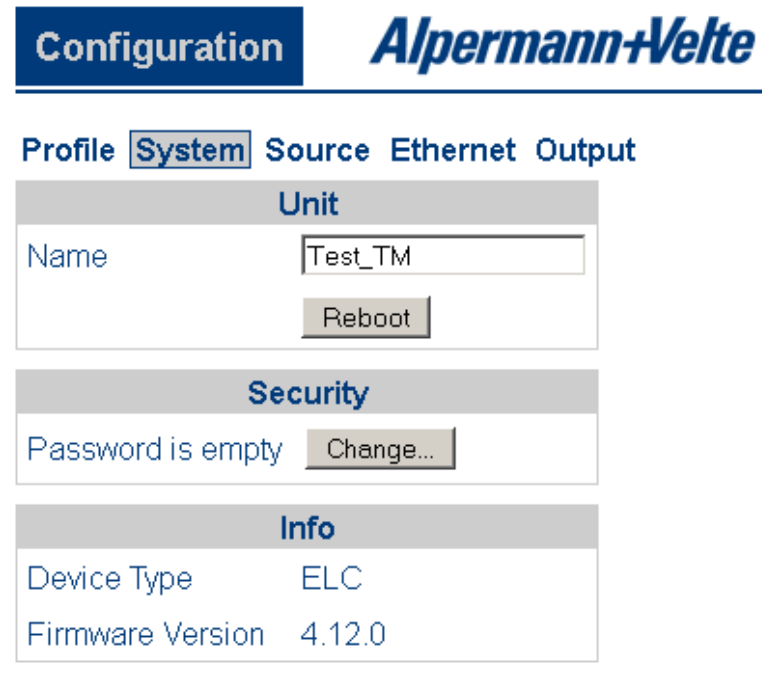

#### **Unit**

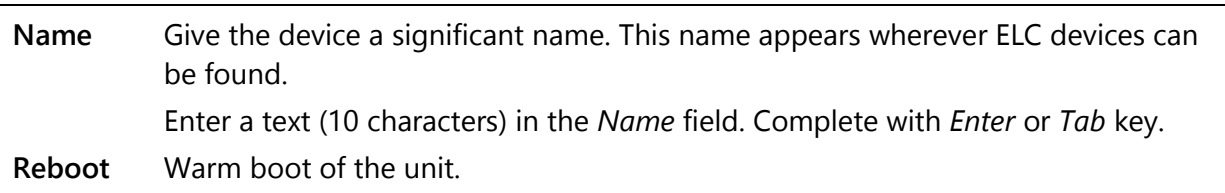

#### **Security**

It is provided to protect the unit against non permission or unintentional access via Ethernet. With a click on the **Change** button the following entry opens:

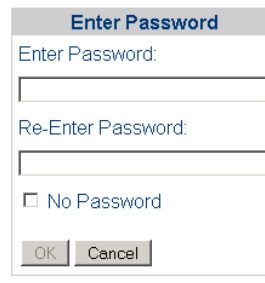

Enter the password twice and press the **OK** button.

Clear an existing password by checking **No Password**.

Password forgotten? → Please read chapter "*Passwords*" of "*The MTD System*" manual.

**Info**

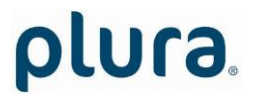

Page 21

Indicates some device status, e.g. the version of the installed firmware.

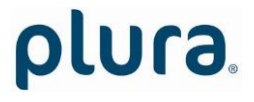

#### <span id="page-21-0"></span>**3.3.4 "Source": Select the Signal Source**

Configuration options (example shows a screen shot of the Ethernet server):

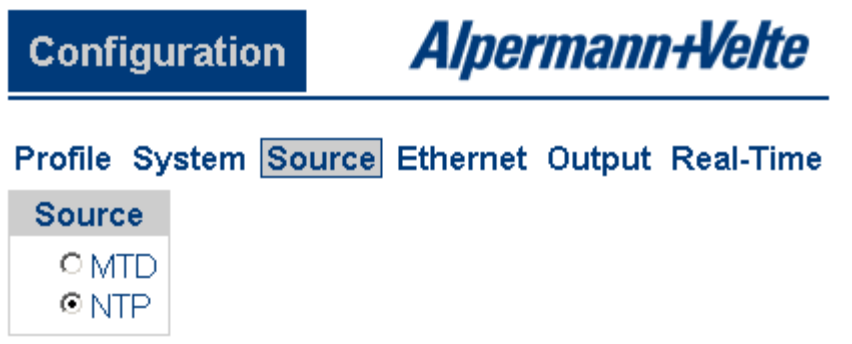

**MTD ELC** is able to convert data of an MTDoE system to LTC. These data include six independent programmable timers, real-time, date, and a time of a time code. Each timer can show a stop timer, a remaining time, a time difference, a time of a time zone etc.

> For a detailed description of the MTDoE system please read the manual *The MTD System – Installation and Operation Manual*.

**NTP ELC** transfers a time & date into LTC. The reference time, received from an NTP server, can get a programmable offset. It is possible to enable a Daylight Saving Time handling.

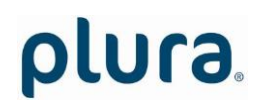

#### <span id="page-22-0"></span>**3.3.5 "Ethernet": Set-Up of Network Parameters**

Configuration options (example shows a screen shot of the **UD SC Config** PC program):

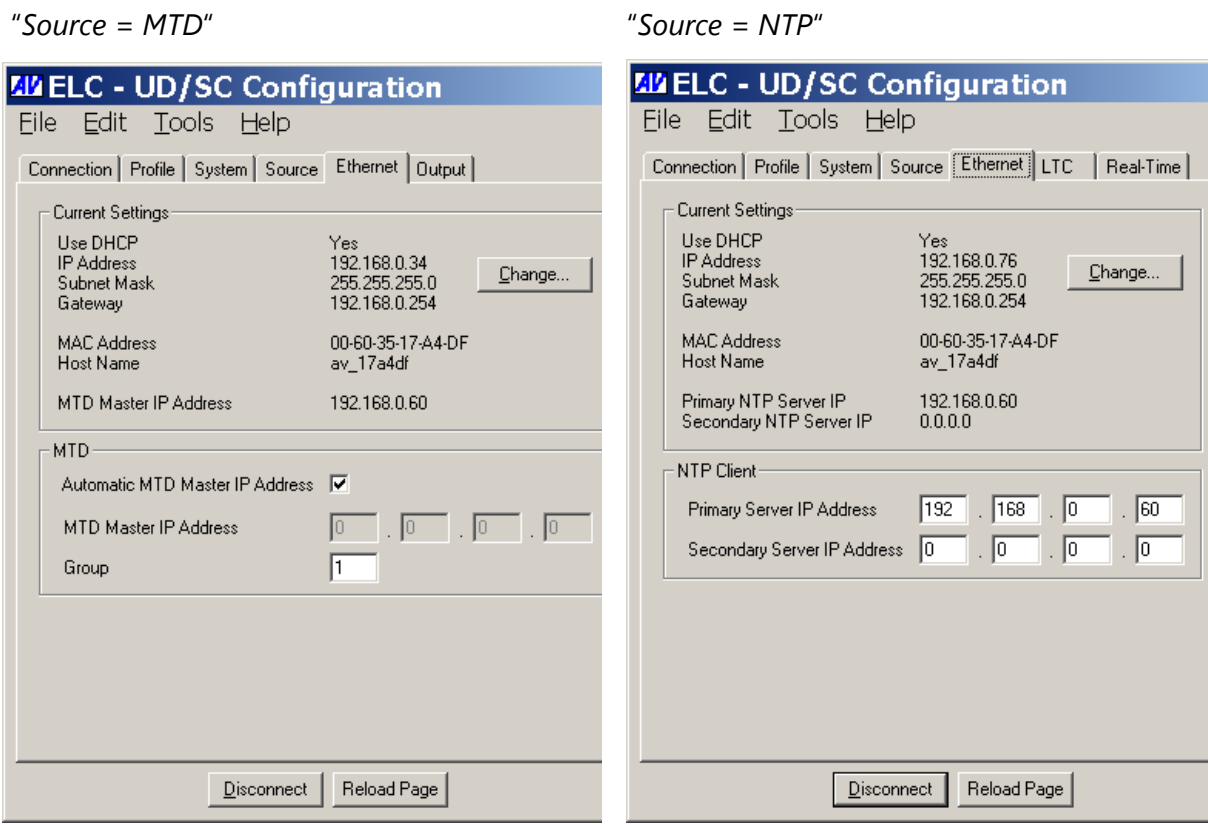

#### **Current Settings**

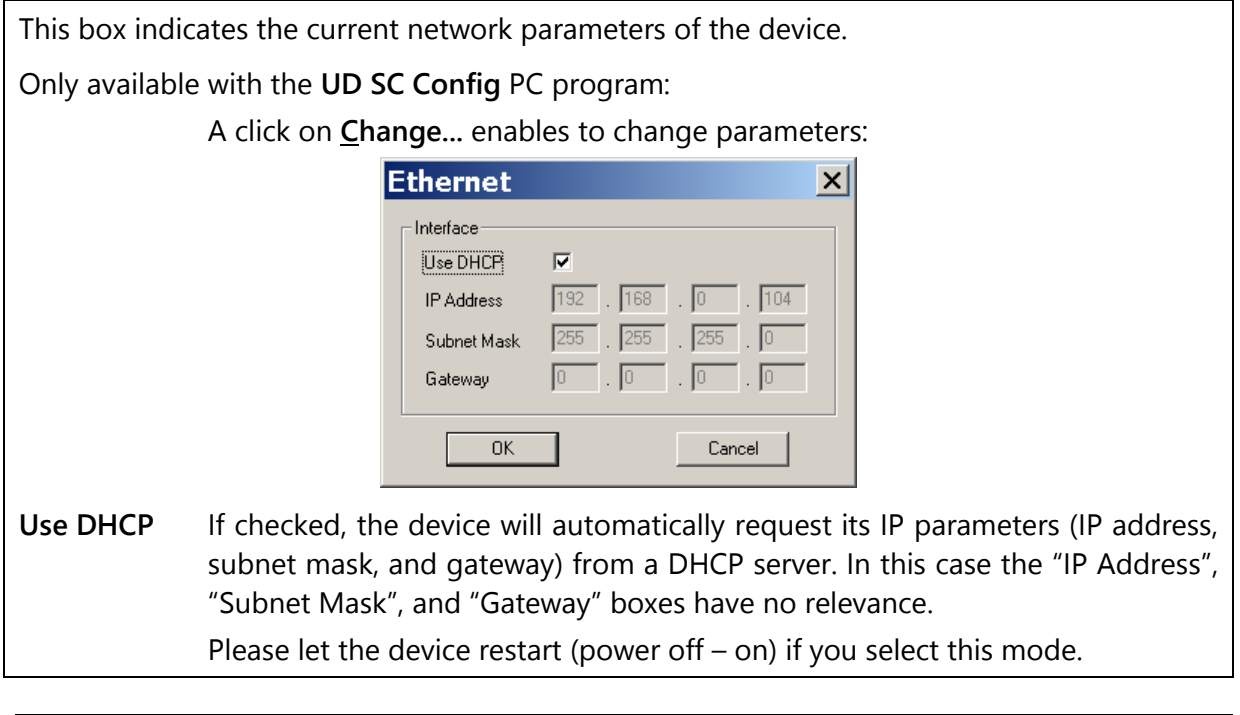

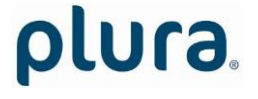

#### **MTD** - if "*Source = MTD*" has been selected

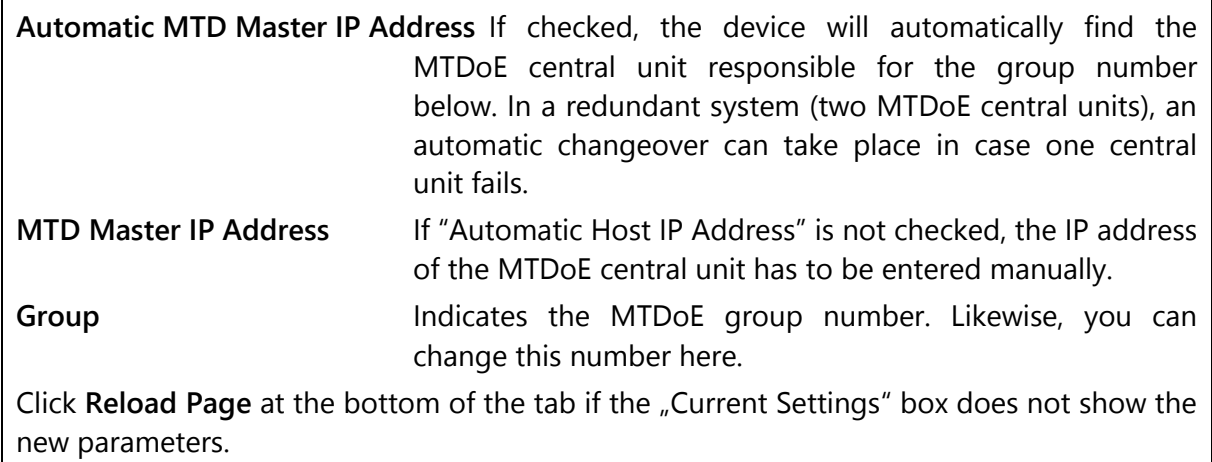

#### **NTP Client** - if "*Source = NTP*" has been selected

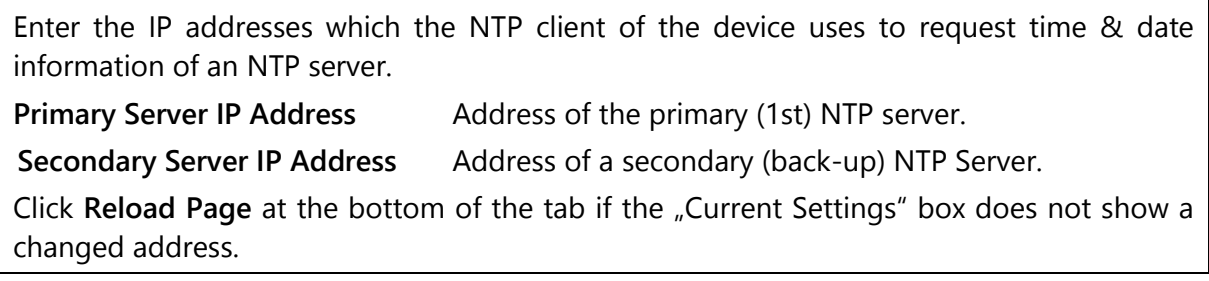

#### <span id="page-24-0"></span>**3.3.6 "Real-Time": NTP Real-Time Parameters**

"*Source = NTP*" only.

Configuration options (example shows a screen shot of the Ethernet server):

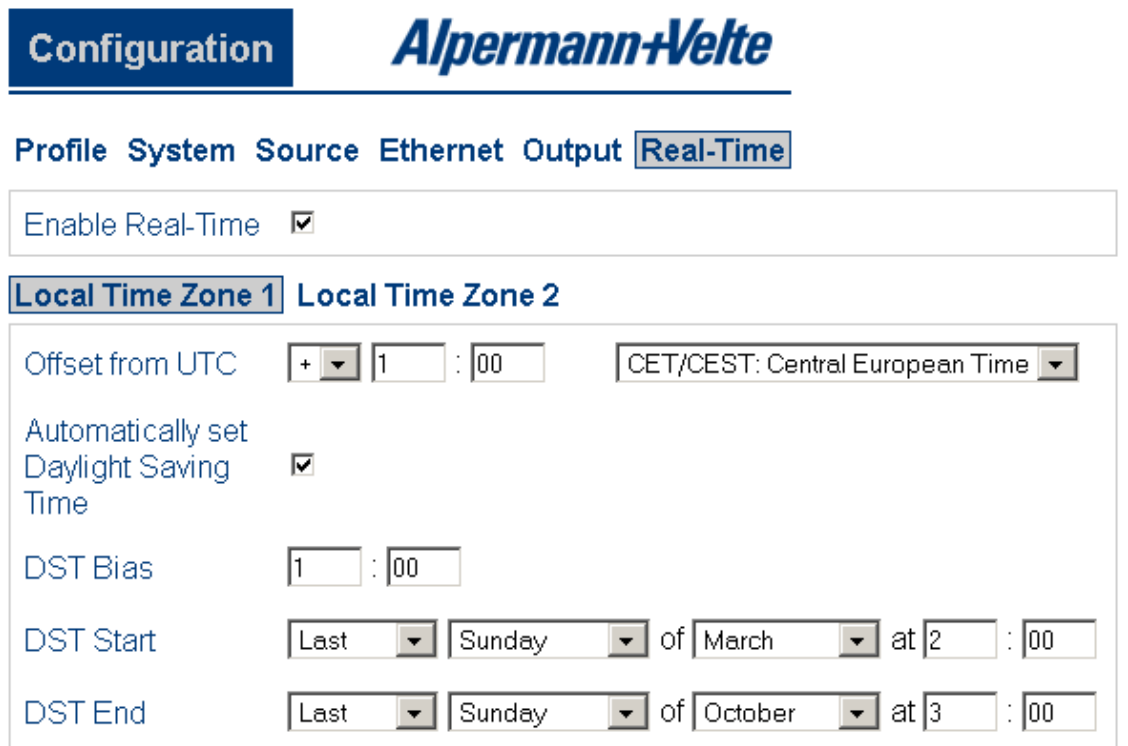

**ELC** receives time & date from an NTP server according to the set-up at the "Ethernet" tab. Time and date refers to UTC (Universal Time Coordinated = world time reference without a Daylight Saving Time [DST]). Having the UTC as a time base, any local time zone can be calculated and displayed.

**Enable Real-Time** Enables or disables the time zone handling.

- If checked, offsets will be calculated and a DST switching can be done automatically.
- If not checked, the generated time corresponds to the reference time without offset.
- Local Time Zone 1/2 Local time zone will be defined with respect to UTC. ELC has two independent programmable LTC outputs; therefore two time zones can be programmed independently.

**Offset from UTC** Sign and hours/minutes offset for standard time (winter time).

If the time zone has a DST period, the following parameters should be programmed:

**Automatically set Daylight Saving Time** Check, if reference input has a DST period.

- **DST Bias** Enter the DST correction value. Most of the cases the correction value will be (+) one hour.
- **DST Start** Using these inputs (e.g. last Sunday of March at 2 o'clock) the device calculates the start of DST for the current year.

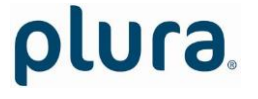

Page 26

**DST End** Using these inputs (e.g. last Sunday of October at 3 o'clock) the device calculates the end of DST for the current year.

#### <span id="page-26-0"></span>**3.3.7 "Output": Set-Up of LTC Outputs**

Configuration options (example shows a screen shot of the Ethernet server):

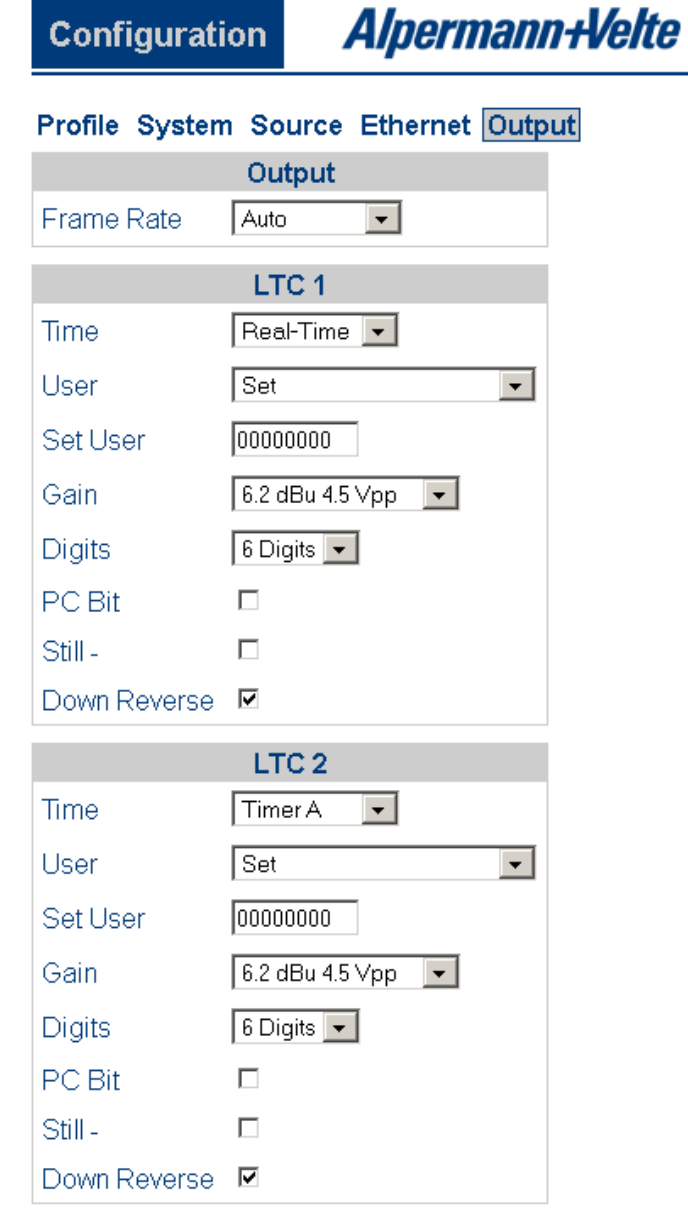

**Frame Rate** Select the frame rate of both LTC outputs:

*Auto 24 25 30 30df/29.97*

Please note: An LTC counting for a 29.97 Hz system (drop-frame mode) has severe difficulties in a real-time application, because an odd number of frames per second will be generated.

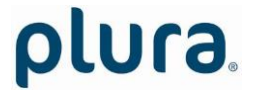

Page 28

"*Auto*": If "*Source = NTP*": frame rate equal to *25*. If "*Source = MTD*": frame rate set from MTDoE master device.

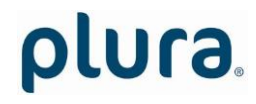

#### **LTC 1 / LTC 2**

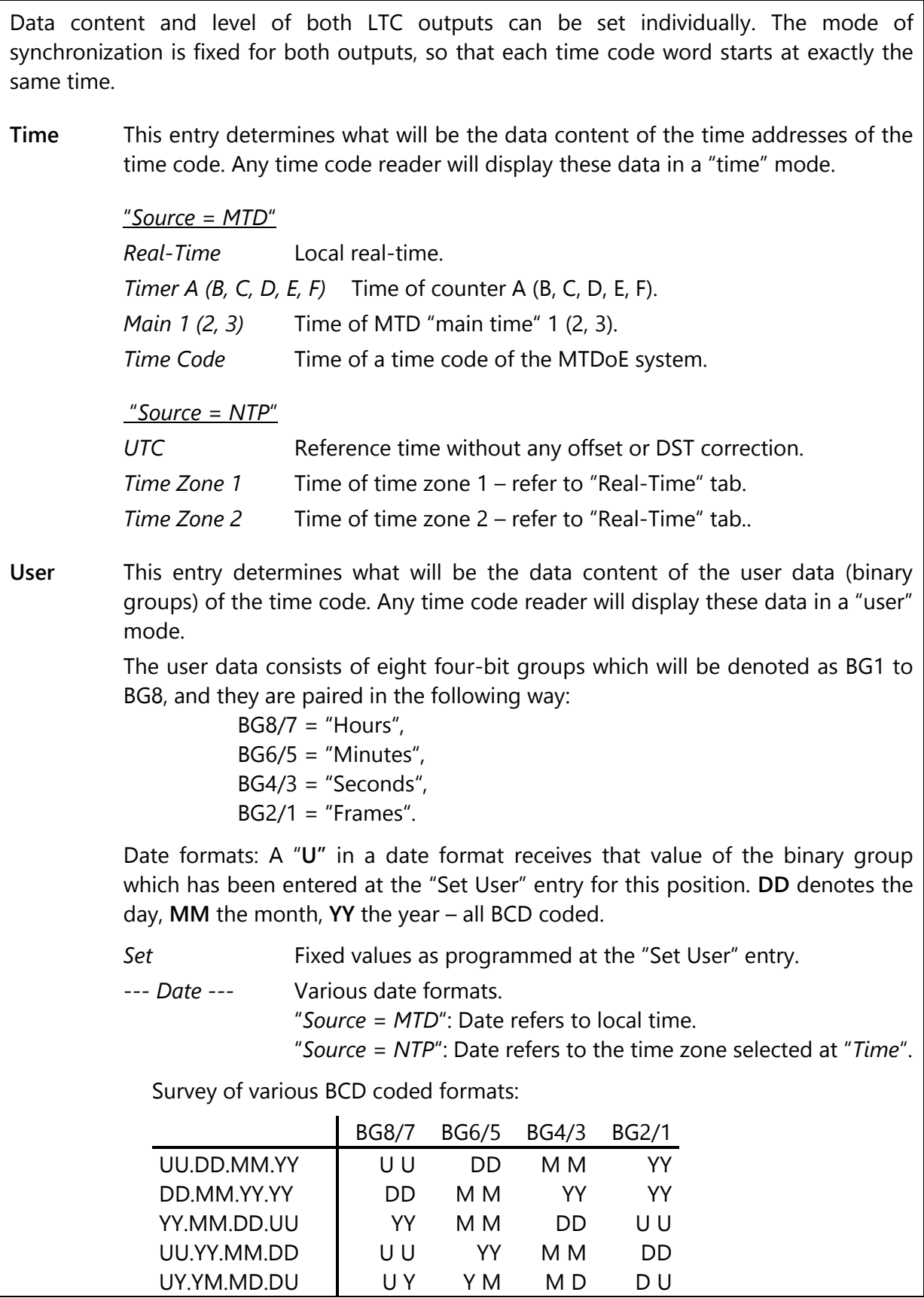

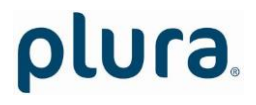

Page 30

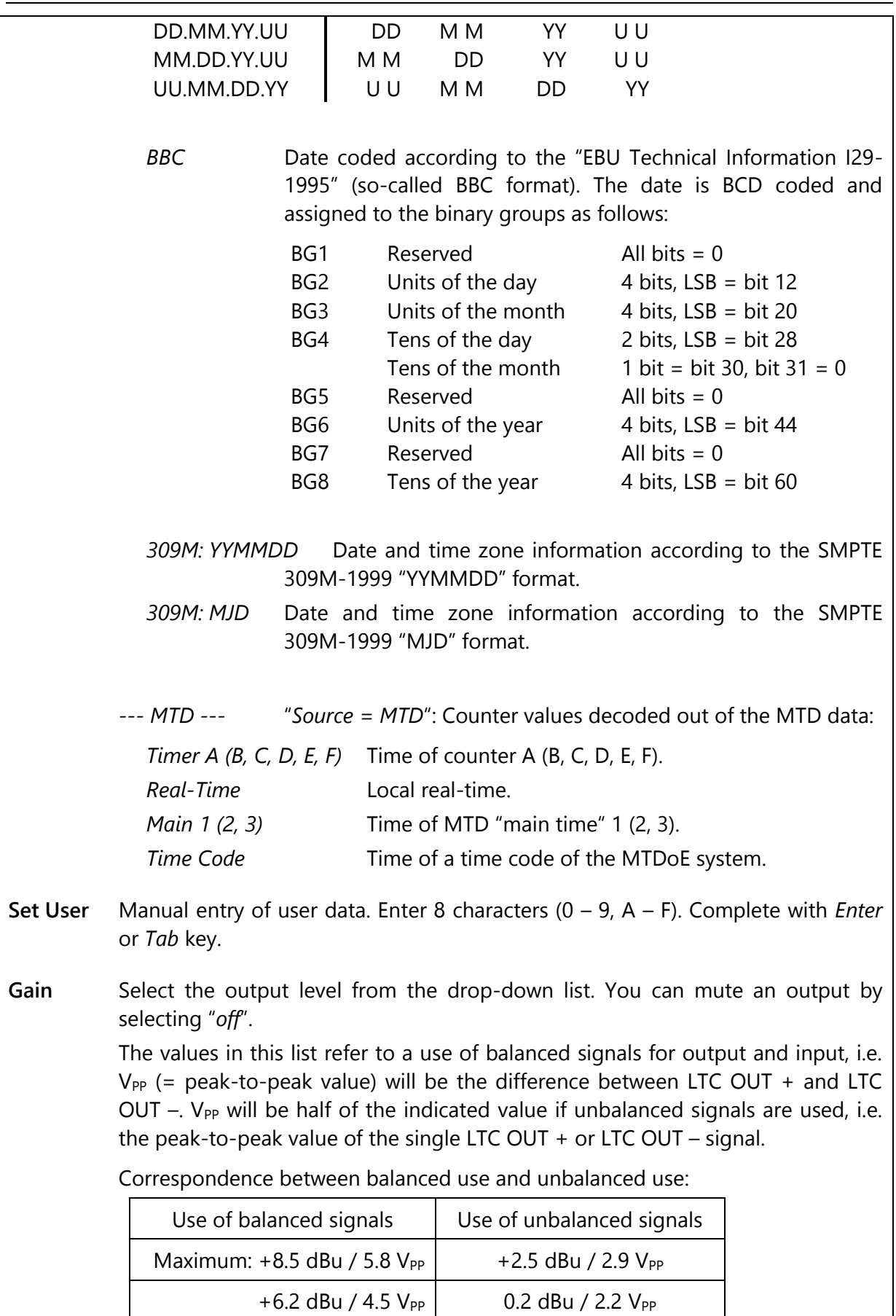

# plura.

Page 31

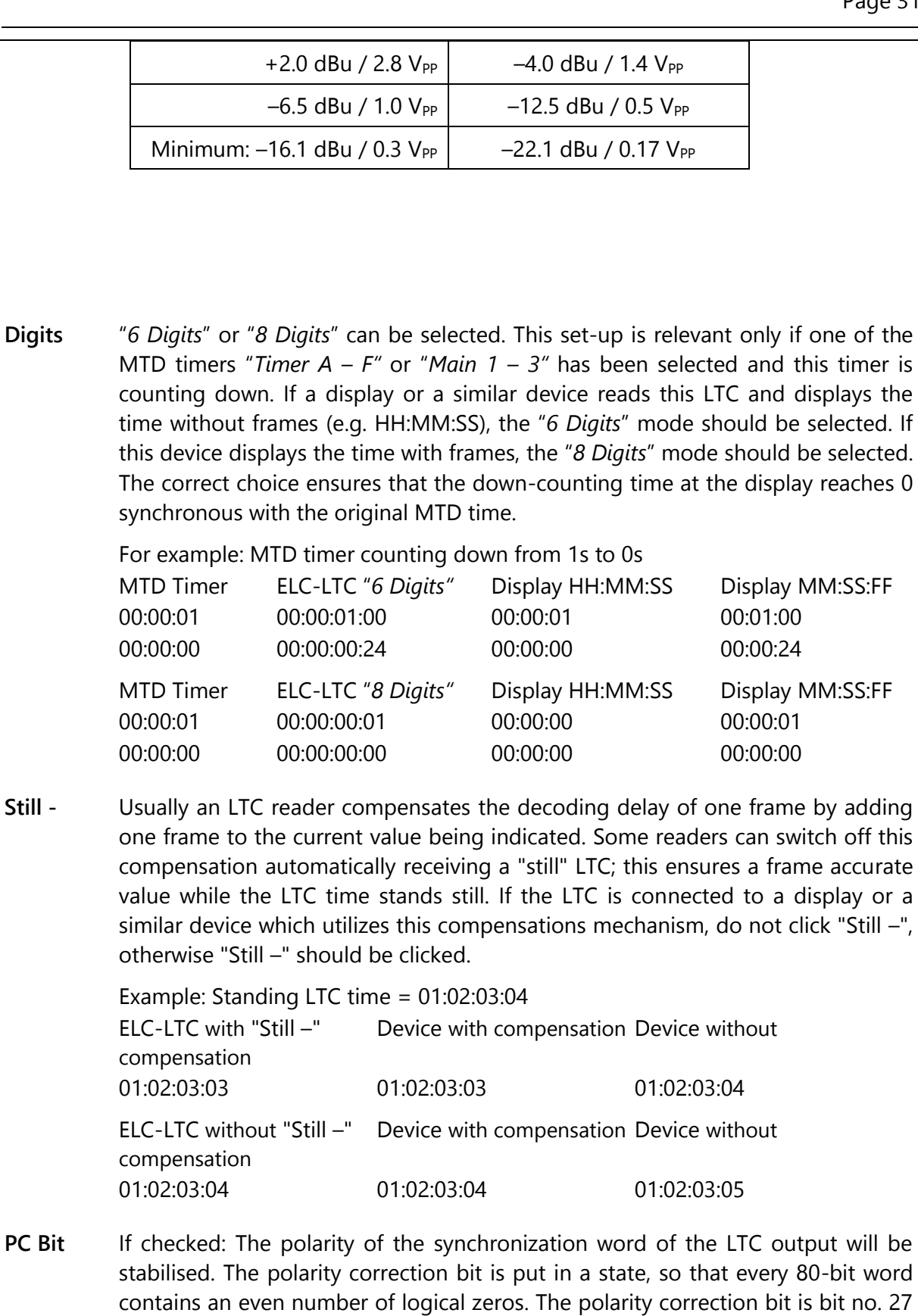

in the 525/60 system, no. 59 in the 625/50 system. Checking this checkbox is

helpful if you do some LTC measurements with an oscilloscope.

Page 32

During normal operation mode you can let it unchecked.

**Down Reverse** The LTC word can be generated with a "forward" or "reverse" code. Independent from this, the time addresses of the LTC can count upwards, downwards, or can stop counting. This especially will become true if ELC generates the time of a stop timer (e.g. timer A of the MTD system).

If **Down Reverse** is not checked, the LTC signal always has the "forward" code.

Some LTC readers may run into problems if the code will not match the direction of counting. Check **Down Reverse** to overcome this problem.

During normal operation mode you can let it checked.

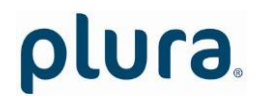

# <span id="page-32-0"></span>**4 Applications**

### <span id="page-32-1"></span>4.1 MTD Timer System and LTC Displays

**ELC** offers an easy and cost effective opportunity to display UP or DOWN counters of the *PLURA* MTD system at Non-PLURA displays. These displays must be able to read SMPTE/EBU time code (LTC).

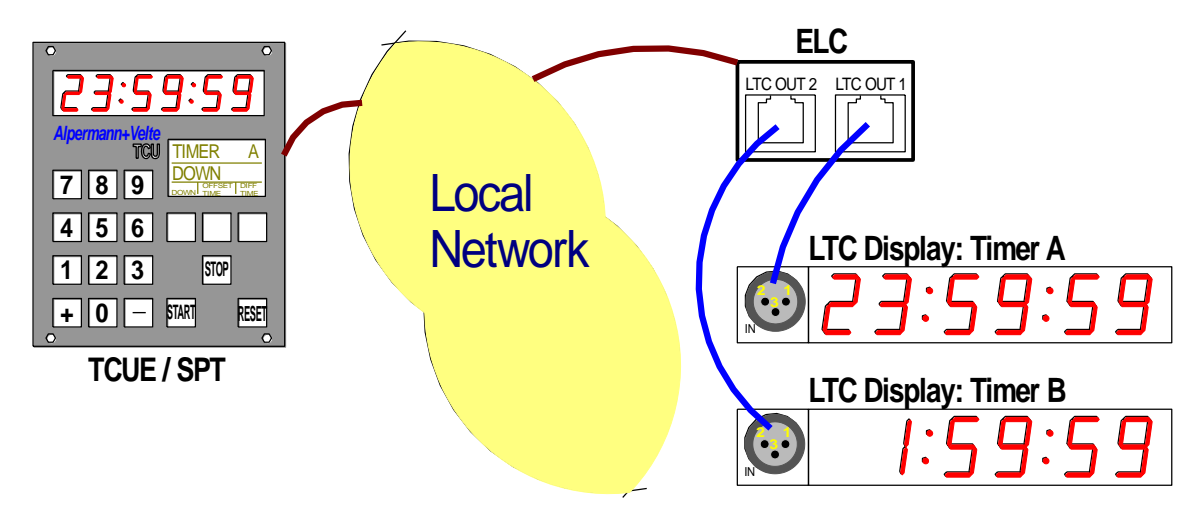

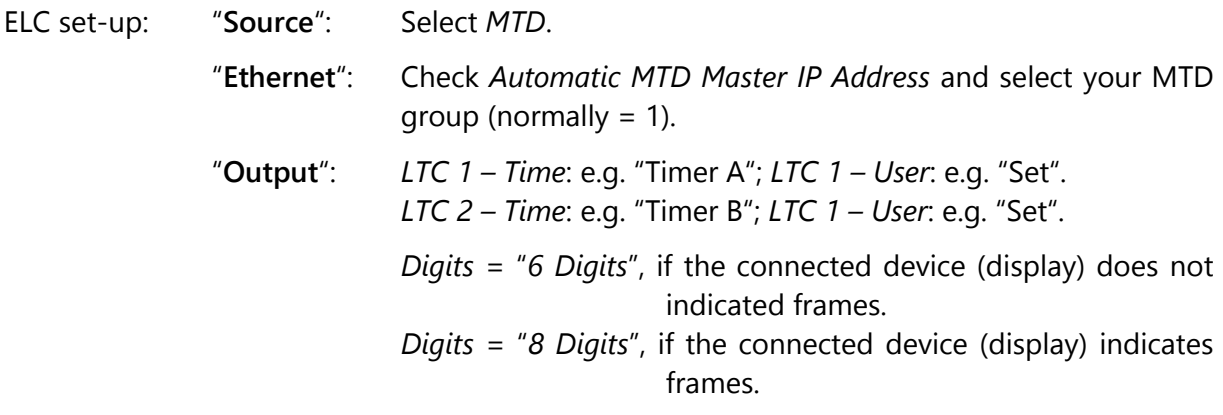

Note: If it is required to show more than two counters, additional ELC units can be integrated.

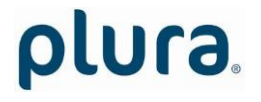

Page 34

# <span id="page-33-0"></span>4.2 Generate *LTC - UTC* and *LTC - Local Time*

**ELC** offers an easy and cost effective opportunity to provide one LTC line with UTC reference time and a second LTC line with local time.

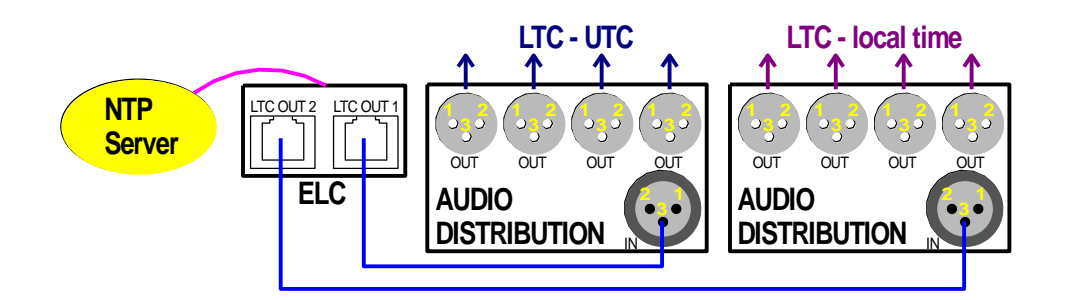

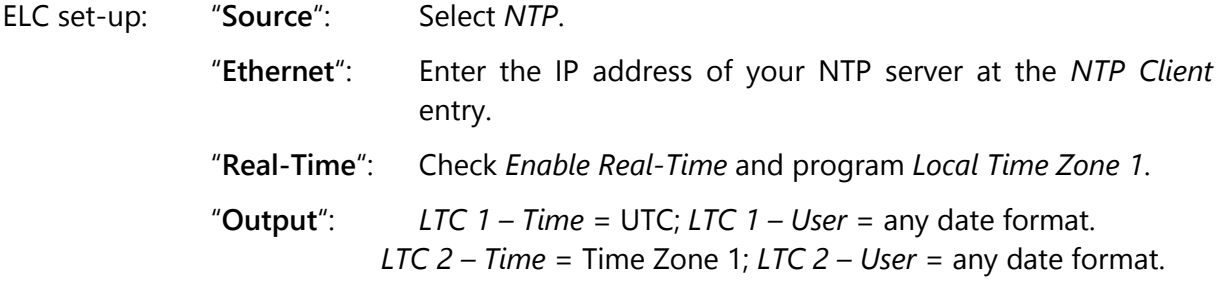

#### Notes: This application basically does not provide LTC outputs which are phase locked to a video sync signal. The LTC outputs are locked to video, if

- the video sync generator (SPG) is frequency and phase locked to a realtime source (e.g. locked by PPS and 10 MHz signals of a GPS receiver),
- *and* the NTP server for ELC uses the same real-time reference as the video sync generator (SPG),
- **and** the video system provides an even number of pictures per second (PAL 625/50, but not NTSC 525/59.94).
- Please remember that an LTC counting for a 29.97 Hz system (drop-frame mode) has severe difficulties in a real-time application.

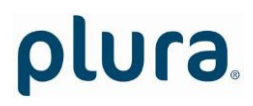